#### The BOSS Online Submission System

#### Mike Joy and Ian Burnett

#### Department of Computer Science University of Warwick

LTSN-ICS Workshop on CAA, 6 April 2001

Copyright © 2001 The University of Warwick

#### **Summary**

- What is BOSS?
	- history
	- current architecture
- Using BOSS
	- examples of dialogue
- Issues arising
- Dissemination and future work

#### Motivation

- Large class sizes – up to 300 students
- Programming modules
	- multiple assignments
	- formative
	- require rapid feedback
	- need to run program to mark it

#### What is BOSS?

- Course management utility
- Online submission
- Online marking
- For programming assignments
	- automatic testing
	- plagiarism detection

#### Pedagogical Issues

- Must not distract students – *not* a CAL tool!
- Must be accurate

– ensure awarded marks can be reproduced

• Must not infringe academic freedom – i.e. must not prescribe marking schemes

# Original Architecture (1993-)

- Collection of programs (UNIX SunOS)
	- compiled C (some setuid)
	- Perl scripts
	- Tcl/Tk GUI
	- mSQL database
- Difficult to maintain or enhance
- Not easily portable

#### The World has Changed!

- New requirements
	- security
	- networking
- New environment
	- familiarity
	- programming tools
- 1999: decided to re-design and re-code

# Problems (1998)

- Reliance on University network
- Bugs in NFS!
- Inextensibility of Tcl/Tk programs
- Data entry for test data
- Testing programs for correctness
	- hard!
	- OK with Pascal
	- Java a bit different

## Limitations in I/O

- Lack of support for GUI in student programs
	- e.g. Java programs
- I/O handling under UNIX is messy
	- control characters
	- signal handling
- Actual vs. expected output
	- use of diff
	- misspellings, whitespace, ...

## Limitations in OS

- Different platforms – PC, UNIX, Mac
- Networking not built in
- Multiple installation problems
- Security
	- security is that of host machine

#### New System Requirements

#### • Platform-independent

– Java

- Accessible across the Internet
	- client-server model
	- Java *application* (not Applet)
- Reliable data
- Security
- Standards conformant

#### Features of New Version

- Java application
- Client-server model
- Runs on Solaris/Linux/Windows
- SSL armoured
- Interface to institution member database

#### **Security**

- SSL connection
- RMI
- Separate servers for students and staff

#### Architecture of Boss2

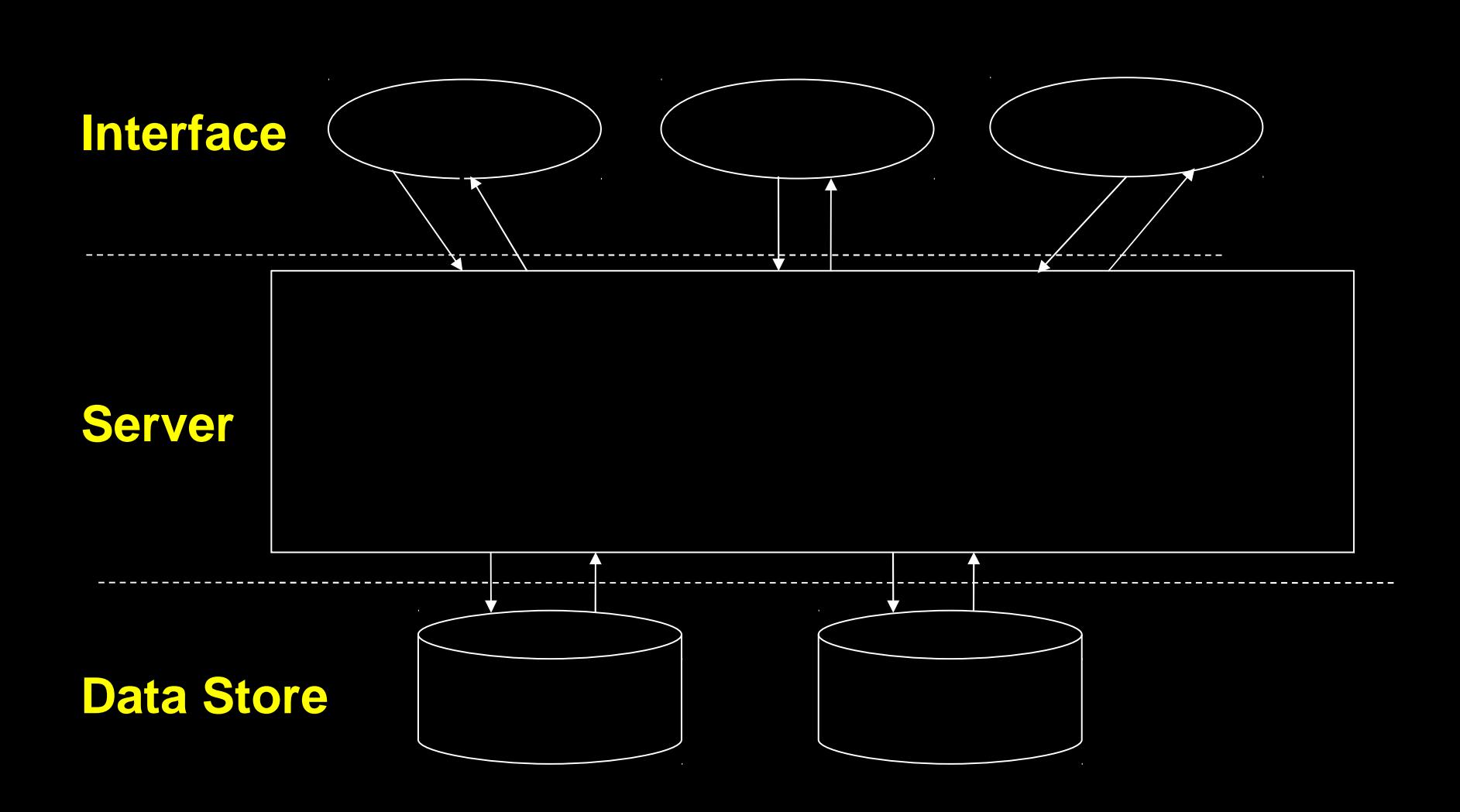

#### How is BOSS used?

- Two categories of user
- Student
- Staff
	- administrator
	- manager
	- moderator
	- marker

# Students Submitting Work

- 1) Choose course
- 2) Choose assignment
- 3) Choose exercise
- 4) Choose program files to submit
- 5) Test program against *one* data set
- 6) If OK, submit
- 7) Await email receipt

# Marking

1) Enter automatic test data + other criteria

- 2) Run (multiple) automatic tests
- 3) Choose weightings for tests
- 4) One or more persons mark
- 5) Lecturer moderates
- 6) Lecturer enters marks into database
- 7) Lecturer emails feedback to students
- 8) Lecturer prints marksheet

#### Module Management

- Manager can fully edit module details
	- markers/moderators
	- assignments
	- individual problems
	- deadlines
	- extensions
- Plagiarism detection

#### Automatic Tests

- Marks resulting from automatic tests are incorporated into the marksheet directly
- If output correct, full marks awarded
- If output wrong, 0 marks awarded
- Marker may adjust automatically assigned marks

#### Feedback

- Extensive commenting facility is included
- Marker can write note either for moderator or for student
- Moderator may edit feedback to student
- System emails direct to student
- Notes to moderator are confidential
- Comments and marks are retained

# Anonymity

- Assignments are marked using ID numbers
- Anonymous marks are stored in a database
- List of final marks by name is produced once marking/moderation is complete

#### Consistency and Reliability

- Allows double (or multiple) marking on same marksheet
- Allows moderator to view both sets of marks (and original submission)
- System suggests final marks
- All automatic test results are viewed by the markers

#### Electronic Marksheets

- Graphical marksheet using Swing
- Lecturer specifies categories (and weights) for which marks are awarded
- Integrates marks resulting from automatic tests with those relating to style etc.

# The Testing Paradigm

- Specify expected output for given input
- Compare output of student's program
- In Boss1
	- input and output are text files
	- $-$  compare using diff
- In Boss2
	- input and output are Java objects
	- use equals() to compare
	- use toString() to display

#### Sherlock

- Plagiarism detection
	- for programs
- Compares submitted programs
	- pairwise
	- tokenised, with/without comments
	- neural net analysis
- *Indication* of possible plagiarism – human intervention required!

#### Some Dialogues

- Marker
- Module Manager

**• Just to give you the feel for it!** 

#### Example marksheet

#### **Marksheet for CS154 (2000/2001)**

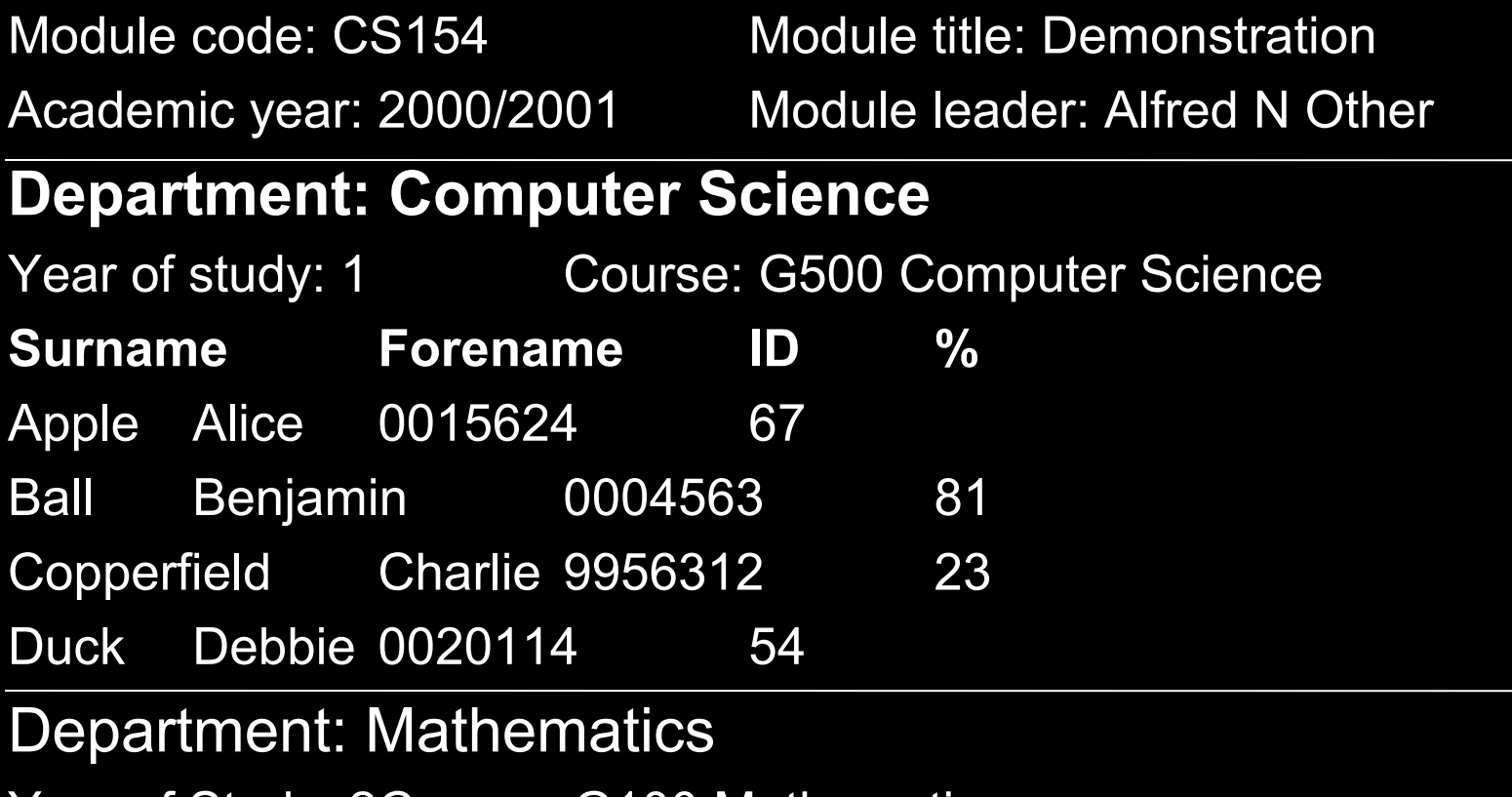

Year of Study: 2Course: G100 Mathematics

………………………

#### **Successes**

- No (known!) security breaches
- Handles classes of 300+ students
- Minimal keystrokes for marking
- Easy double-marking
- Speed
- Consistency
- Anonymity
- No paperwork

#### Interesting Issues

- There are lots of bugs in the Sun JVM
	- processes aren't always killed
		- **sometimes servers hang under heavy load**
	- Swing doesn't work properly over ssh
		- *•* institution network security
- RMI is slow
- Devising tests is hard
	- students *always* uncover loopholes

#### Future Enhancements

- Public key infrastructure
- Student access to data
	- Data Protection Act ...
- Common specification of database
	- merge with CAL software
	- single course management utility
- **Incorporate developments in Java** technologies

# Availability

- http://www.dcs.warwick.ac.uk/cobalt/
- Documentation online
- Beta code now available

#### And Finally ...

# Questions?

## Marker Dialogue (1)

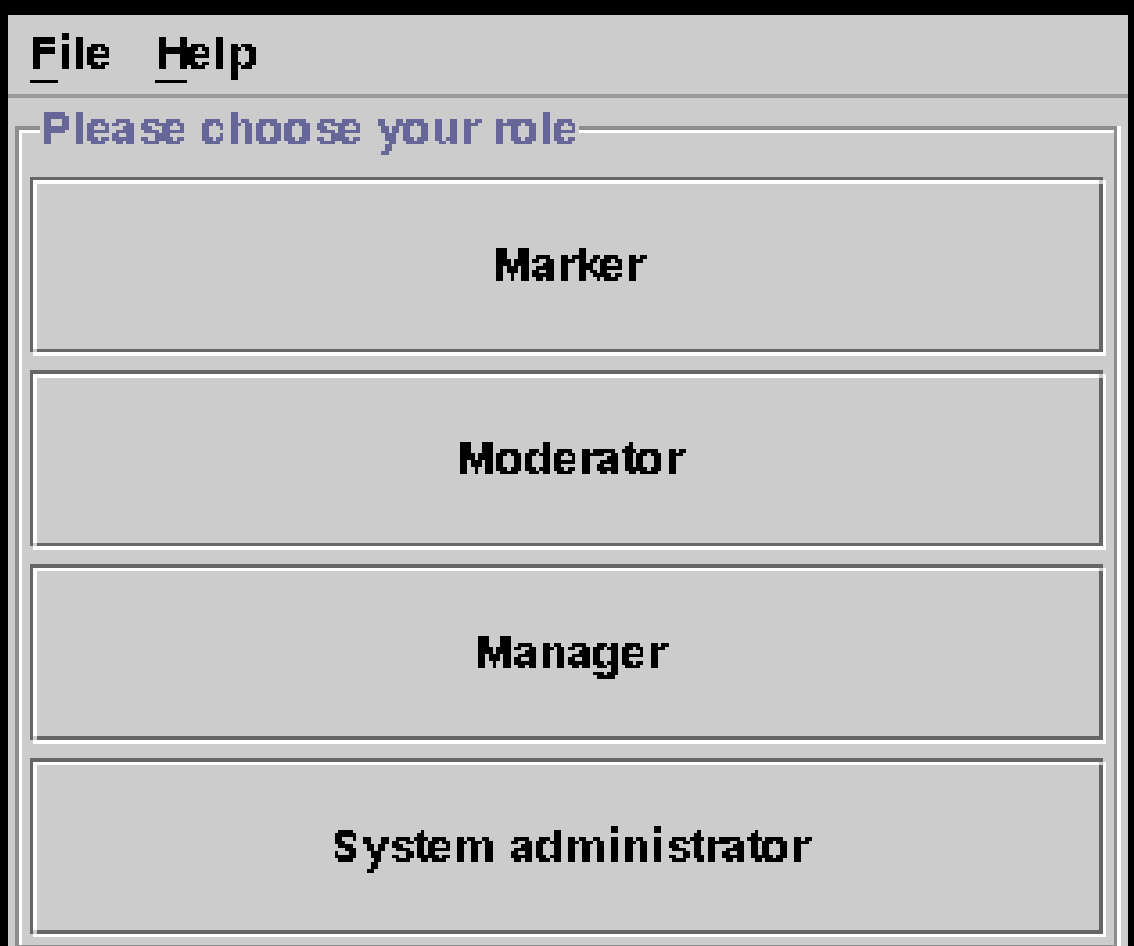

# Marker Dialogue (2)

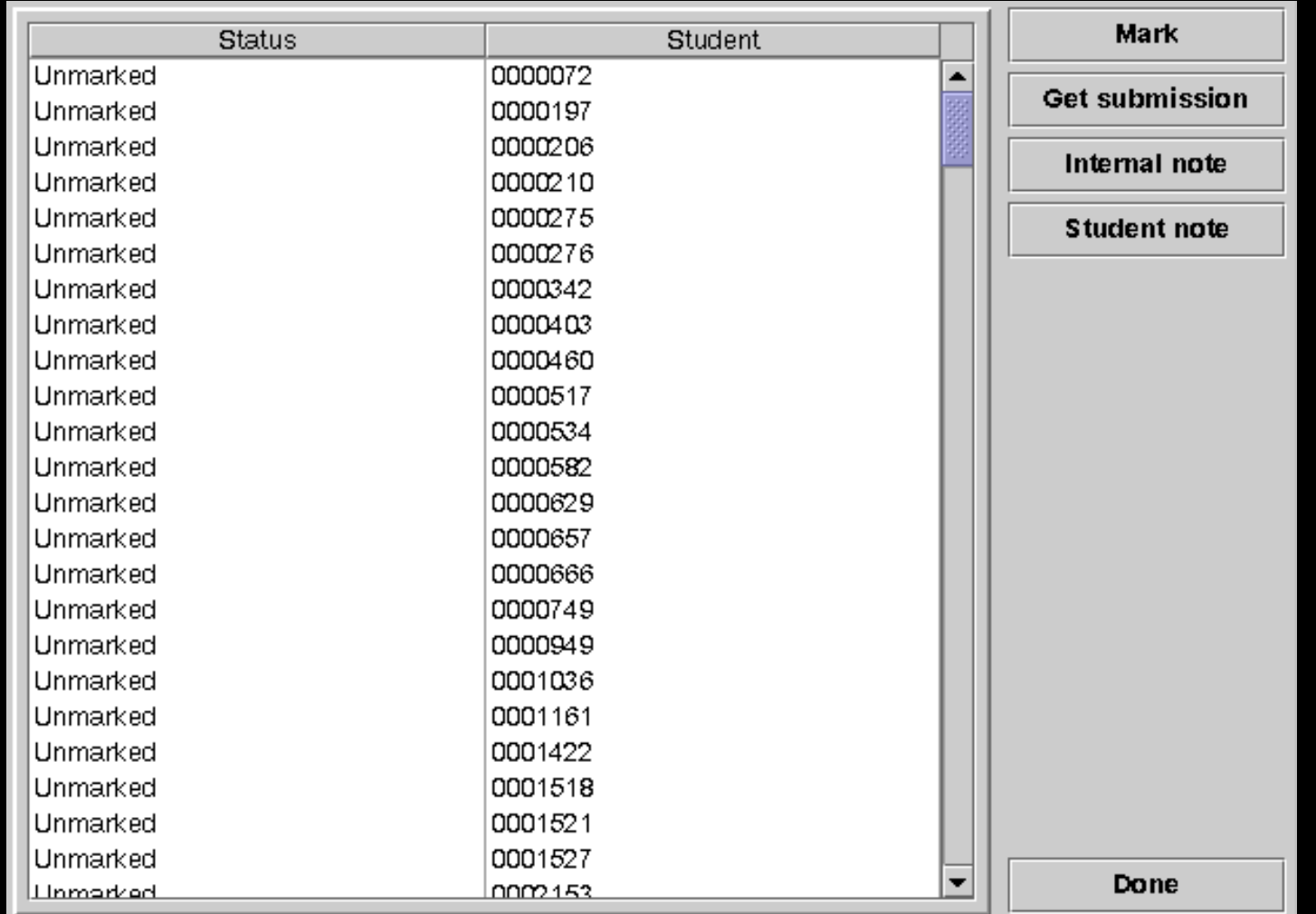

#### Marker Dialogue (3)

#### Example on manual page

Running with command: /dcs/acad/msj/usr/doc/course/cs120/2000/Asst2-tests/Test1/run in environment:

● WORKING\_DIR=/dcs/asg/slave/tmp/tmp798D3987/

Exit code was 1

#### **Expected output (stdout)**

quest4:30807:103:Guest 4:/dcs/quest/quest4:f43d68ca811d4246c41077d6843e4ec0 msj:1045:102:Mike Joy:/dcs/acad/msj:dd02c7c2232759874e1c205587017bed smiles:1542:103:Simon Miles:/dcs/res/smiles:c67a671df23a5f8eaf2208e27f28be39 websearch:31158:103:websearch:/dcs/quest/websearch:ba8ea2513154e033f4ccfb0eaddf794

#### Actual output (stdout)

quest4:30807:103:Guest 4:/dcs/quest/quest4:36aa3d0f272f0e2f7c631bea8199af2c msj:1045:102:Mike Joy:/dcs/acad/msj:dd02c7c2232759874e1c205587017bed smiles:1542:103:Simon Miles:/dcs/res/smiles:c67a671df23a5f8eaf2208e27f28be39 websearch:31158:103:websearch:/dcs/quest/websearch:ba8ea2513154e033f4ccfb0eaddf794

Streams differ at index 43.

**Expected output (stderr)** 

#### Marker Dialogue (4)

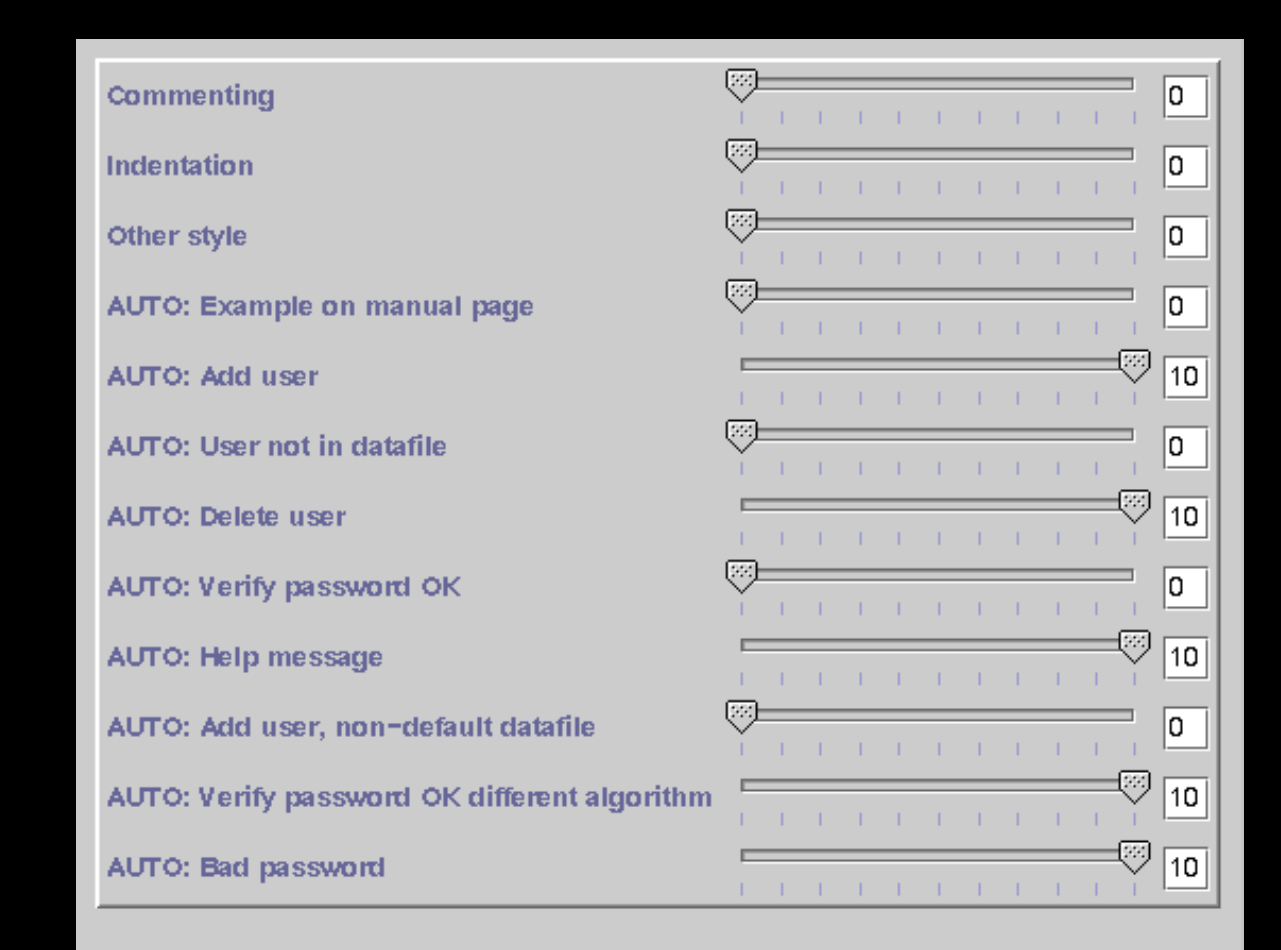

**Confirm** 

## Manager Dialogue (1)

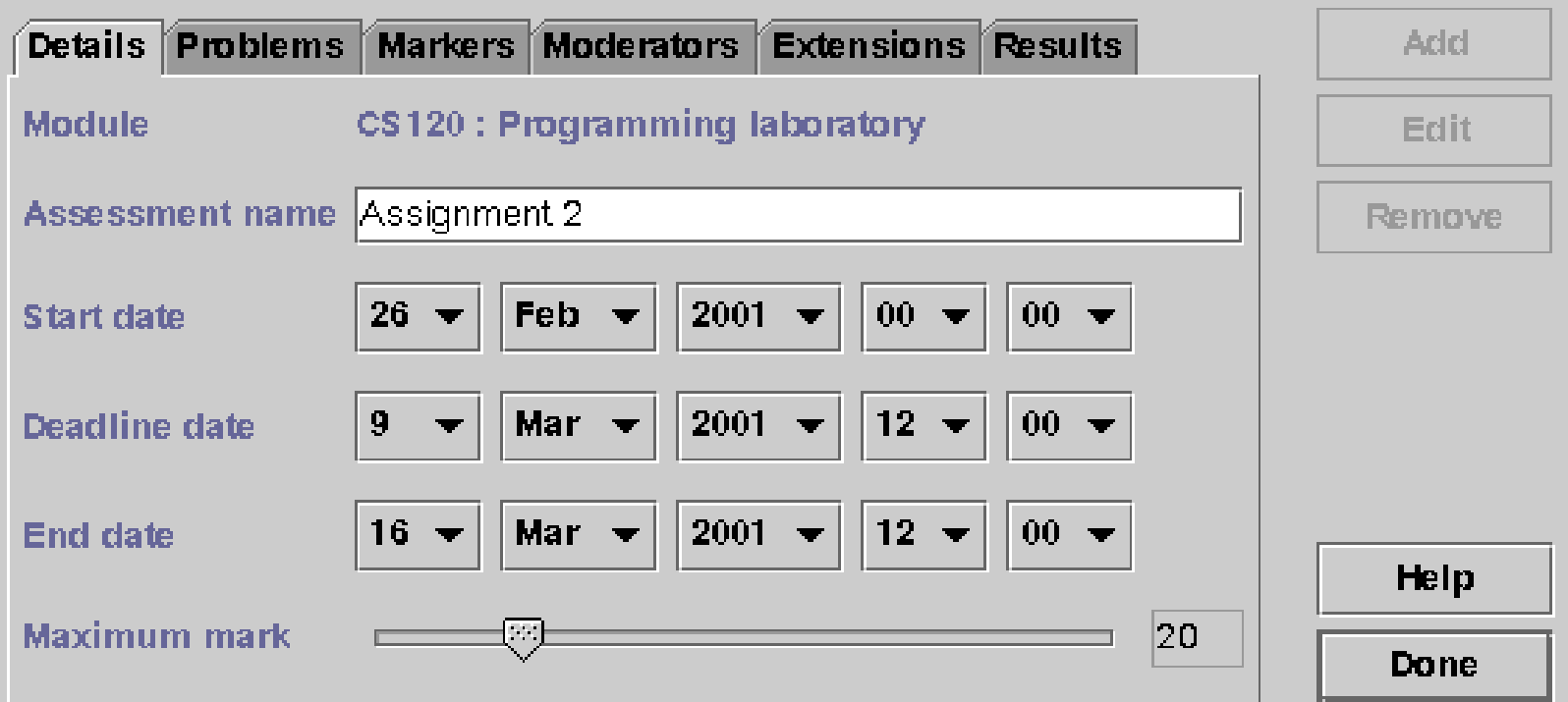

### Manager Dialogue (2)

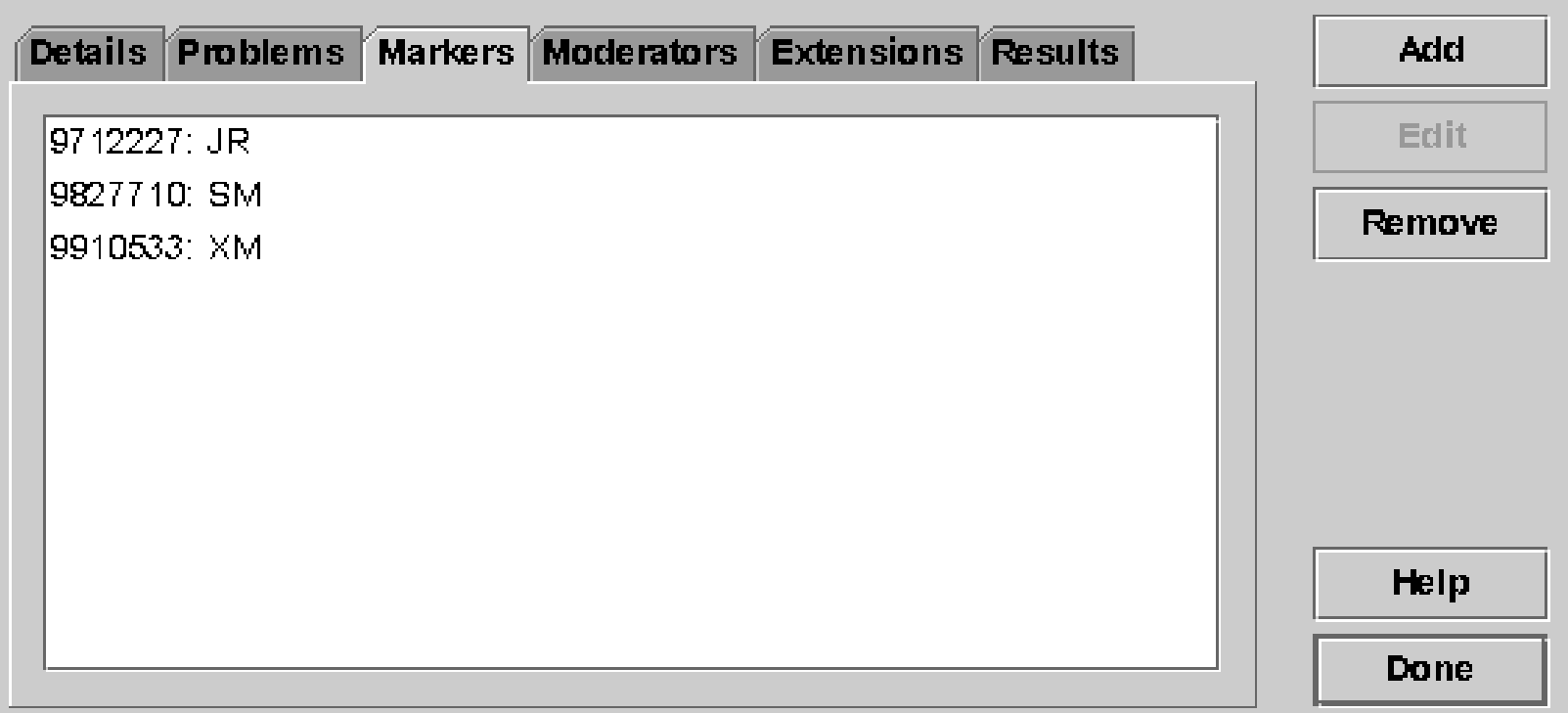

#### Manager Dialogue (3)

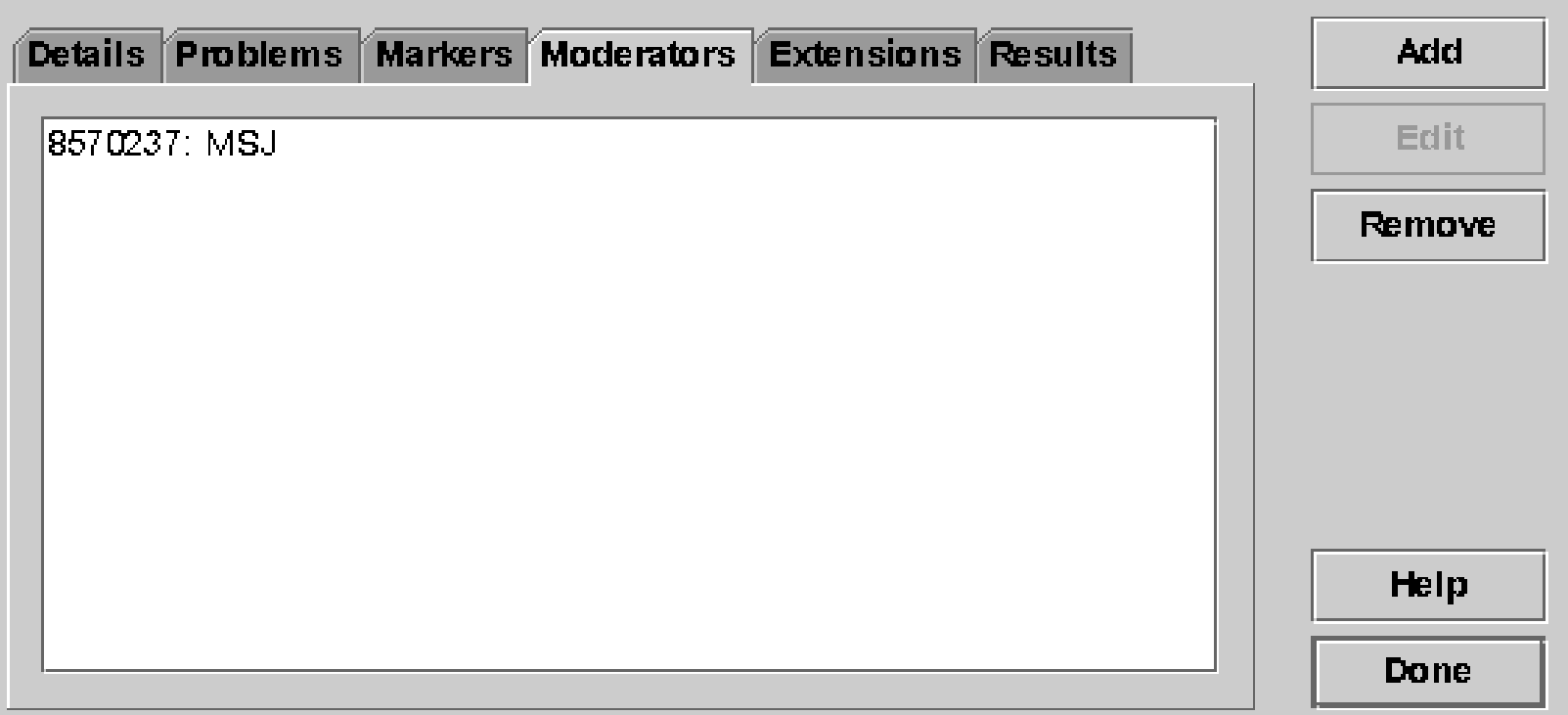

#### Manager Dialogue (4)

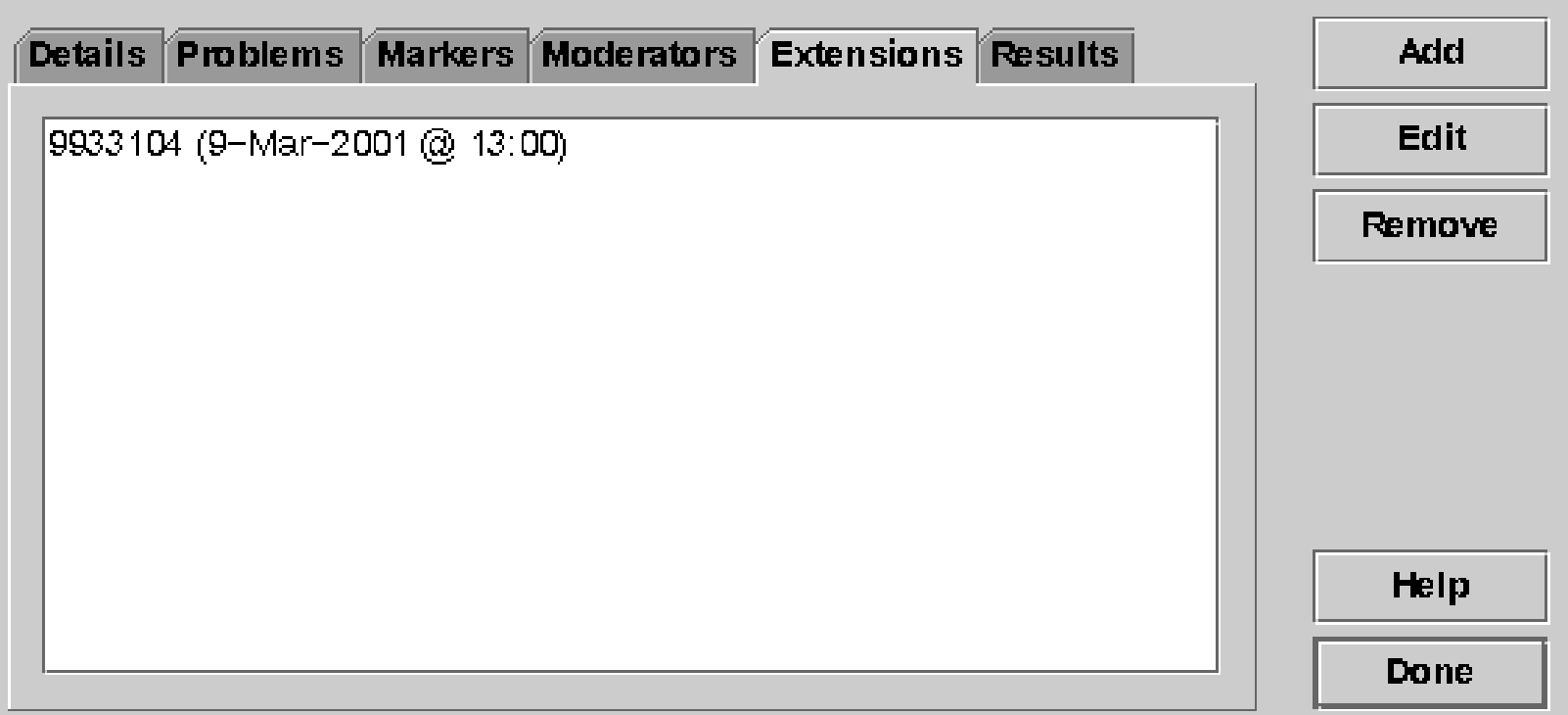

# Manager Dialogue (5)

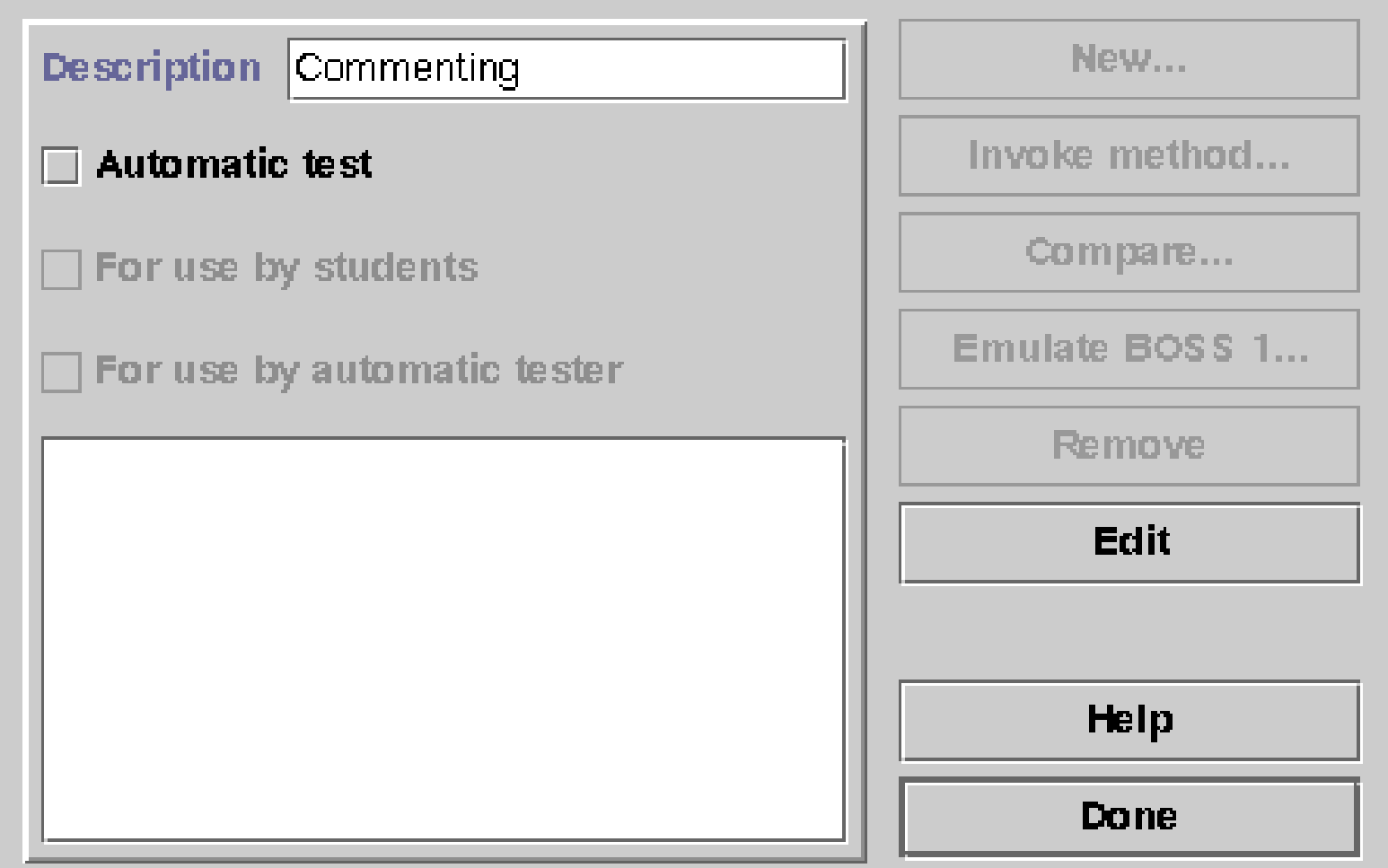

## Manager Dialogue (6)

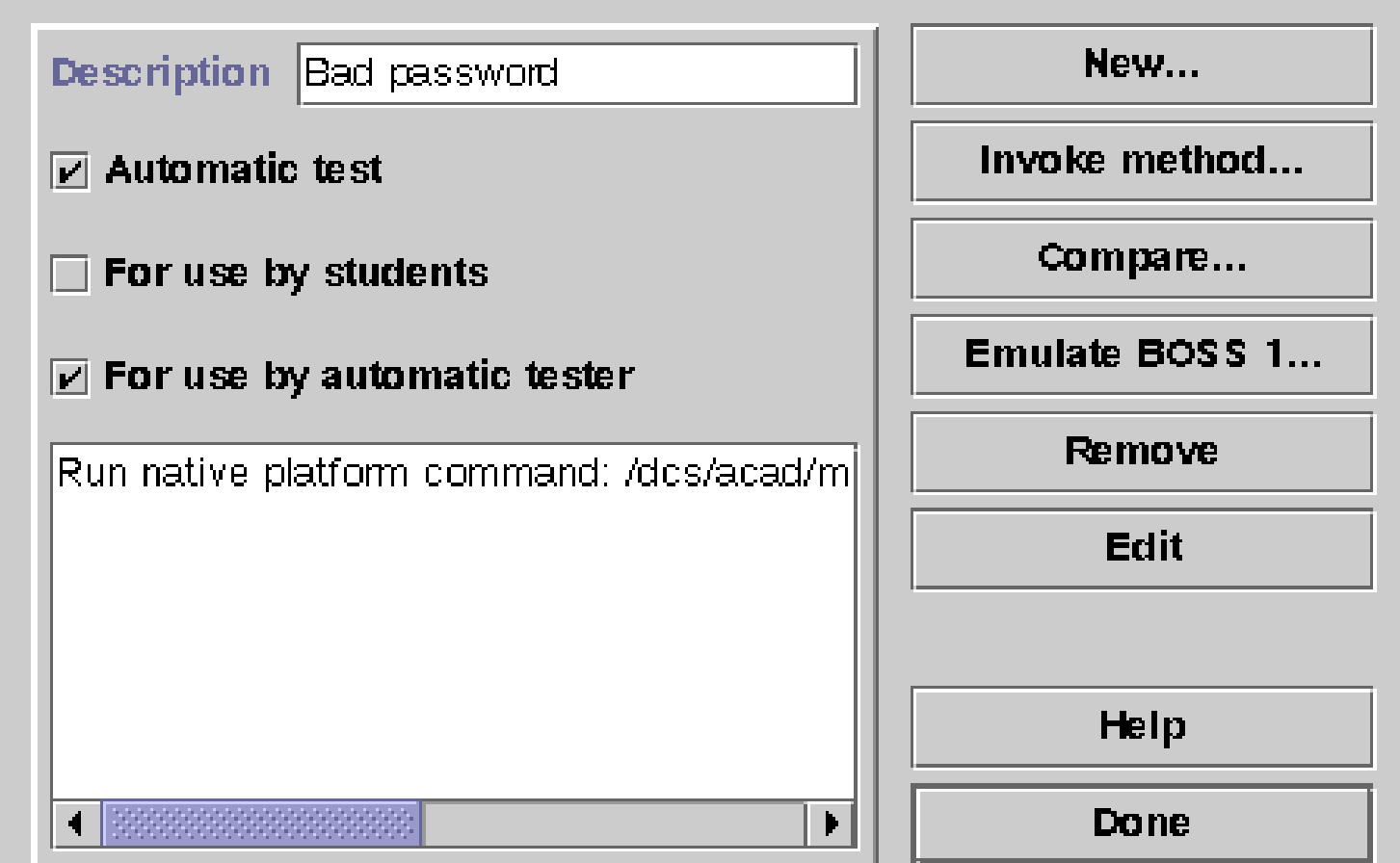

#### Manager Dialogue (7)

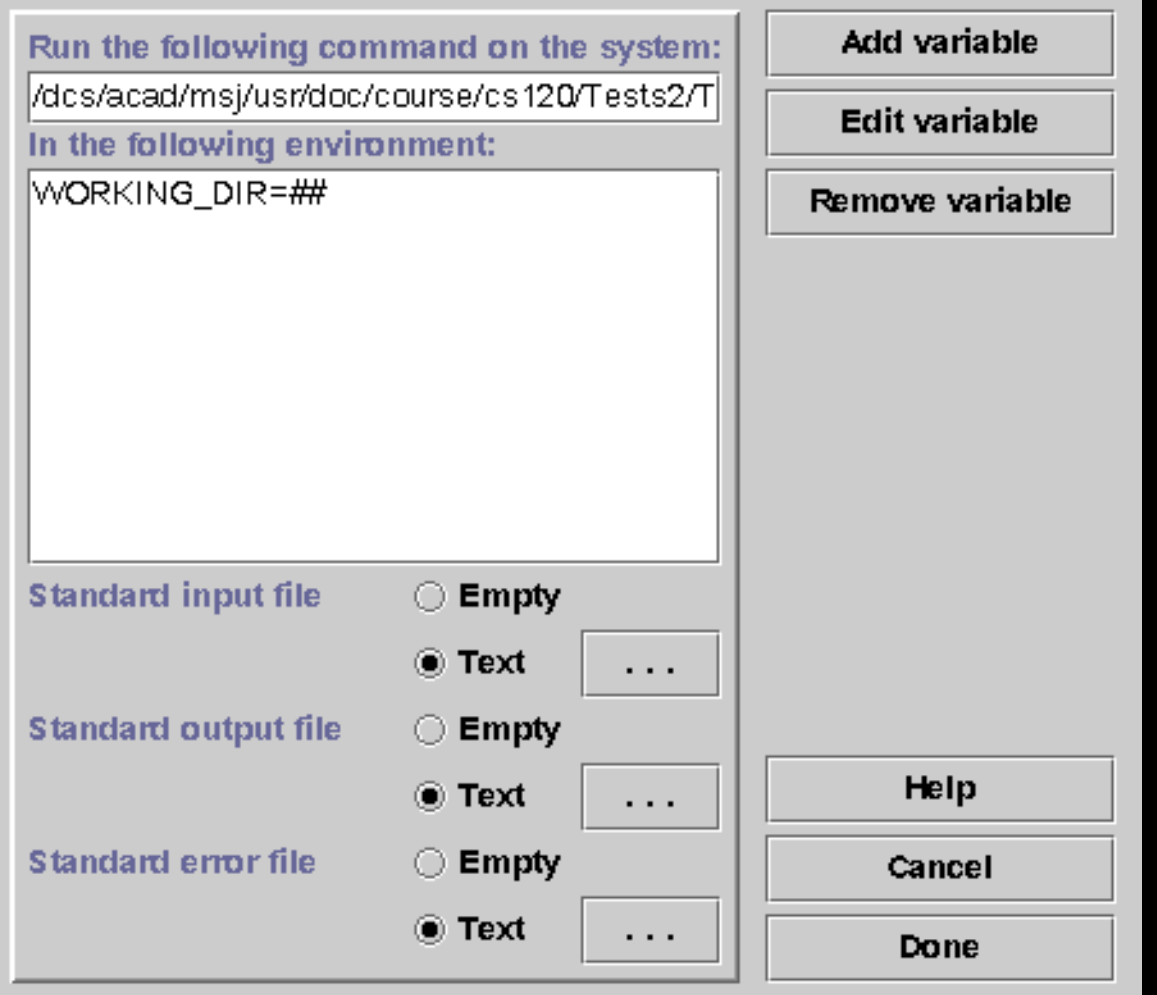

#### Manager Dialogue (8)

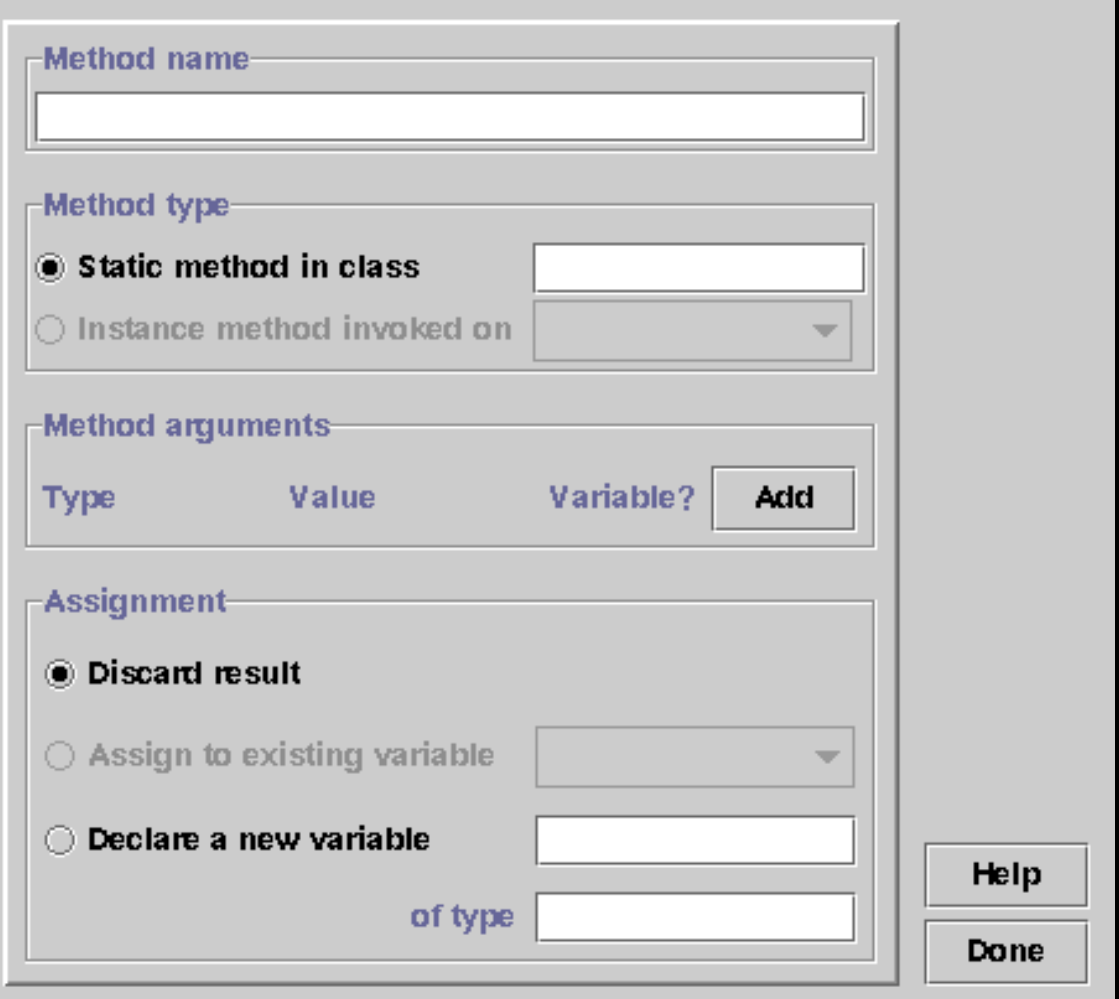